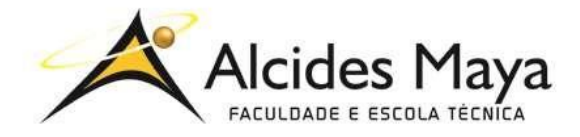

FACULDADE E ESCOLA TÉCNICA ALCIDES MAYA Curso Técnico em Informática **Parecer SEC/CEED 213/2008 Rua Dr. Flores 396 - Centro - POA/RS**

## **RELATÓRIO FINAL DE ESTÁGIO**

## **CDS INFORMÁTICA LTDA Técnico em Informática**

**Renan Ramos Rosa**

**Porto Alegre / RS Janeiro/2020**

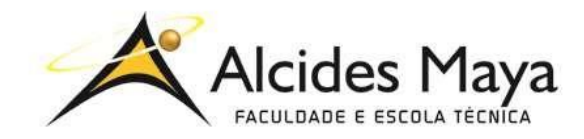

FACULDADE E ESCOLA TÉCNICA ALCIDES MAYA Curso Técnico em Informática **Parecer SEC/CEED 213/2008 Rua Dr. Flores 396 - Centro - POA/RS**

### **Renan Ramos Rosa**

### **Técnico em Informática**

**Orientador: João Padilha Moreira Direção da Escola Alcides Maya: Devanir Oss Emer Eizerik Empresa: CDS INFORMÁTICA Período: 06/08/2014 a 09/12/2015**

> **Porto Alegre / RS Janeiro/2020**

# **APROVAÇÃO**

\_\_\_\_\_\_\_\_\_\_\_\_\_\_\_\_\_\_\_\_\_\_\_\_\_\_\_\_\_\_\_\_\_\_\_\_\_ Direção Geral da Escola Alcides Maya

\_\_\_\_\_\_\_\_\_\_\_\_\_\_\_\_\_\_\_\_\_\_\_\_\_\_\_\_\_\_\_\_\_\_\_\_\_ Orientador Estágio

\_\_\_\_\_\_\_\_\_\_\_\_\_\_\_\_\_\_\_\_\_\_\_\_\_\_\_\_\_\_\_\_\_\_\_\_\_ **Estagiário** 

#### **AGRADECIMENTO**

Agradeço ao orientador João Moreira e a todos colaboradores da empresa CDS Informática por me darem o conhecimento, reconhecimento e a oportunidade para a realização destas atividades.

## **SUMÁRIO**

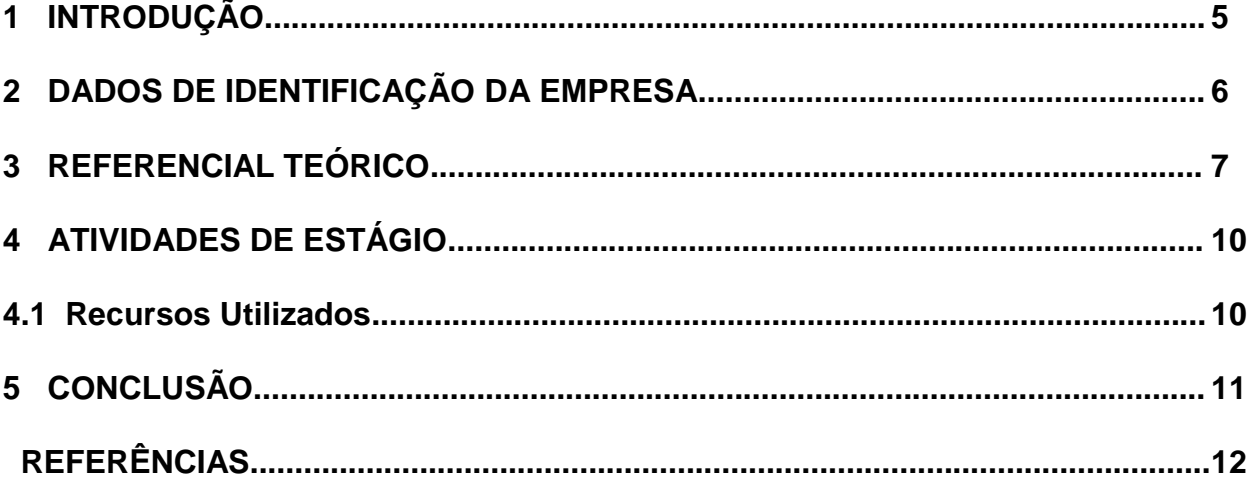

#### <span id="page-5-0"></span>**1 INTRODUÇÃO**

Cada vez mais a tecnologia vem sendo prioridade nas pequenas, médias e grandes empresas, na CDS não é diferente. Com vários sistemas para facilitar os funcionários, há diversas formas de trabalhar com computadores nesta empresa, tendo em vista um trabalho mais rápido e eficiente, com estações de trabalho bem preparadas, que forneça segurança para a realização de todas as tarefas.

A CDS Informática é uma empresa na qual oferece soluções em infraestrutura física e suporte em tecnologia da informação e comunicação (TIC) com a finalidade de prover o aumento da eficiência e agilidade nas rotinas internas das empresas. Oferecem estas soluções tanto para empresas públicas, quanto para empresas privadas.

Assim sendo, para isto tudo funcionar perfeitamente, a contribuição do setor de Tecnologia da Informação é indispensável. Fornecendo equipamentos e suporte a todos os funcionários e empresas para agilizar os diversos processos da empresa.

Neste período de realização do trabalho, foi desenvolvida atividades no setor de TI, que serão mostradas neste relatório.

## <span id="page-6-0"></span>**2 DADOS DE IDENTIFICAÇÃO DA EMPRESA**

Nome: CDS (COMMUNICATION DATA SERVICE) INFORMÁTICA LTDA Endereço: Av. Pernambuco, 1243 Bairro: Navegantes CEP: 90240.004 Cidade: Porto Alegre Estado: RS Telefone: (51) 3325-7500

A CDS é uma empresa gaúcha com sede em Porto Alegre que, há 28 anos, atua em todo o estado do Rio Grande do Sul.

A experiência se estende desde ao desenvolvimento e execução de projetos de cabeamento estruturado, em que são trabalhados com redes elétricas, lógicas e telefônicas, até a sistemas de vídeo-monitoramento, controle de acesso e automação predial.

Oferecidos estes serviços tanto aos órgãos públicos quanto a empresas privadas e, assim, levando para os clientes todo o know how adquirido em quase três décadas de experiência, atuando com eficiência e seriedade na área de TI e desenvolvimento de projetos.

### <span id="page-7-0"></span>**3 REFERENCIAL TEÓRICO**

O trabalho realizado na empresa CDS Informática LTDA teve como um de seus enfoques, a realização de instalação de equipamentos e suporte aos usuários de órgãos públicos, como o TRIBUNAL DE JUSTIÇA e a empresa Eletrobrás CGTEE. Instalações, atualizações e configurações de estações de trabalho e também de impressoras nos setores das empresas mencionadas anteriormente. Assim também como instalações e configurações de videoconferências.

> Possuir conhecimentos em montagem e manutenção de micros torna o indivíduo capacitado a montar, desmontar e realizar manutenções em um microcomputador, tornando-se um técnico em montagem e manutenção. Entretanto, esse conhecimento não é exclusividade das pessoas que pretendem trabalhar nesse ramo. Hoje em dia, ter conhecimento nesse assunto faz a diferença em qualquer área de atuação profissional. Afinal, os computadores estão por toda parte e podem dar problemas a qualquer hora! (TORRES, 2019)

Segundo Torres (2019), a capacidade de montar, desmontar e saber fazer manutenção em computadores faz com que o profissional e qualquer pessoa que tenha contato direto com computadores, possa ter um conhecimento na qual consiga resolver um problema quando aparecer e não ter que depender de um auxílio para continuar seu uso no equipamento.

> O Help Desk funciona como um suporte técnico que presta atendimento ao cliente centralizando chamados em uma única plataforma. Entretanto, este formato visa resolver questões técnicas mais simples. Ou seja, a falta de acesso à internet ou a dificuldade de manusear algum programa. (GAIDARGI, 2018)

O suporte técnico também conhecido como Help Desk, como menciona Gaidargi (2018), da toda assistência aos usuários de computador de uma empresa, na qual ajuda a resolver problemas relacionados aos programas utilizados.

Os servidores da TI sustentam e desenvolvem soluções que suportam o negócio principal do órgão público: o foco final sempre será no negócio da organização. Isso quer dizer que a TI é jogada pra escanteio? Claro que não! Há uma tendência geral para que as áreas de Tecnologia da Informação dos órgãos sejam tratadas como estratégicas. (MAIA, 2017)

Servidores de T.I, segundo Maia (2017), em órgãos públicos são constantemente consultados para procurarem formas de dar suporte aos processos gerenciais da organização.

> Para detectar a origem do problema em um micro, o técnico deve investigar a situação detalhadamente, fazendo perguntas ao cliente sobre o que está acontecendo com a máquina. A partir das respostas dadas pelo cliente, o técnico deve testar as peças que possivelmente estão com problema. Alguns dos procedimentos de manutenção preventiva são: atualizar e passar o antivírus e limpar o interior do gabinete. Alguns dos procedimentos de manutenção corretiva são: substituição de peças queimadas, remoção de vírus, reinstalação e atualização do sistema operacional. (SOUZA, 2011)

Para sabermos se há a necessidade de uma configuração ou uma formatação do computador, como orienta Souza (2011), devemos consultar o usuário e as informações que ele passa a respeito dos problemas que está acontecendo com o computador. E assim podemos fazer testes para tentar resolver a falha.

> Você deve baixar os drivers para o modelo da placa de vídeo que você tem, de acordo com a versão do sistema operacional instalado em sua máquina. Se sua máquina tiver periféricos adicionais, os drivers para eles deverão ser baixados no site do fabricante de cada periférico. Existem ainda programas que prometem atualizar e manter atualizados todos os drivers do seu computador em apenas um clique. (TORRES, 2019)

Para manter o bom funcionamento do sistema operacional, segundo Torres (2019), precisamos manter sempre os drivers atualizados de todos programas que são utilizados no seu sistema. Podendo ser baixado diretamente pelo site do fabricante.

> O suporte remoto está ganhando cada vez mais espaço nas empresas brasileiras. E o sucesso dessa tecnologia é justificado, já que ela proporciona a otimização do tempo, eleva a

performance das equipes e pode ser utilizada para a gestão de empresas, se mostrando como uma importante vantagem competitiva no mercado. (SCHIO, 2017)

Segundo Schio (2017), o acesso remoto vem sendo um dos principais softwares utilizados em setores de T.I ou empresas de T.I para solucionar problemas dos usuários sem precisar se deslocar presencialmente até o local. Conexões via rede faz com que facilite e agilize a solução do problema.

### <span id="page-10-0"></span>**4 ATIVIDADES DE ESTÁGIO**

As atividades desenvolvidas durante o período de estágio, consistiram na realização da análise de rede. Tais atividades serão detalhadas a seguir.

Realizava trabalho configurando, otimizando e controlando redes lógicas Windows 2003/2008 server, gerenciava e monitorava acesso as redes, gerenciava e criava contas de usuários da rede, modificava propriedades de contas dos usuários e computadores, habilitava e desbloqueava contas dos usuários e computadores. Além disto, ainda criava grupos, gerenciava membros de grupos e aplicava estratégias usando grupos. A resolução dos problemas na grande maioria das vezes realizada pessoalmente se deslocando até o local onde era detectado o problema, ou via acesso remoto pela rede. Em outras ocasiões também havia a necessidade de recolher o equipamento e verificar o problema.

Quando prestava serviço para a Eletrobrás CGTEE, usávamos o acesso remoto, com a ajuda da ferramenta DameWare, uma ferramenta que dava uma facilitada para a execução do trabalho com muita eficiência e rapidez. Sem precisar se deslocar até o local.

Neste período também havia momentos em que o presidente ou diretorias solicitavam análise da rede em ambientes específicos onde haviam as reuniões presidenciais. A forma de solicitação funcionava através da intranet da empresa. Quando detectávamos a solicitação ativa na intranet. Também havia equipamento de videoconferência, na qual os usuários participantes solicitavam acesso a rede de determinado local solicitando também criação de novos usuários nos membros do grupo.

#### <span id="page-10-1"></span>**4.1 Recursos Utilizados**

Foram utilizadas ferramentas como CD do Windows, Hirens Boot, chaves de fenda, testador de cabos de rede, ferramentas para clipagem, alicates, entre outros.

## <span id="page-11-0"></span>**5 CONCLUSÃO**

Concluo que foi uma experiência muito importante para começar no mercado de trabalho, desenvolvendo funções importantes para o crescimento individual e da empresa durante o período de 06/08/2014 à 09/12/2015. Realizei diversos tipos de atendimentos relacionado a Tecnologia da Informação, com base no conhecimento que adquiri no curso Técnico em informática do Alcides Maya e também na prática com a ajuda dos colegas da empresa CDS Informática.

## **REFERÊNCIAS**

<span id="page-12-0"></span>GAIDARGI, Juliana. Gestão de TI. 2018. Disponível em: <https://www.infonova.com.br/artigo/suporte-tecnico-ti/>. Acesso em: 11 dez. 2019.

MAIA, Jonathan. Como é trabalhar na TI de um órgão público? 2017. Disponível em: <https://www.profissionaisti.com.br/2017/01/como-e-trabalhar-na-ti-de-um-orgao publico/>. Acesso em: 11 dez. 2019

SCHIO, Alexandre. Suporte remoto: as questões mais importantes sobre o assunto. 2017. Disponível em: <http://blog.loupen.com.br/suporte-remoto-as-questoes-mais importantes-sobre-o-assunto/>. Acesso em: 11 dez.

SOUZA, Janaina Silva de. Montagem de Manutenção de Computadores. 2011. Disponível em:

<http://redeetec.mec.gov.br/images/stories/pdf/eixo\_infor\_comun/tec\_man\_s

TORRES, Gabriel. Montagem de Micros. 2019. Disponível em: <http://redeetec.mec.gov.br/images/stories/pdf/eixo\_infor\_comun/tec\_man\_sup/081 12\_manut\_mont.pdf>. Acesso em: 11 dez. 2019.

TORRES, Gabriel. Atualizando drivers. Disponível em: <https://www.clubedohardware.com.br/artigos/programas/como- atualizar-os-driversdo-seu-computador-r36785/>. Acesso em: 11 dez. 2019.